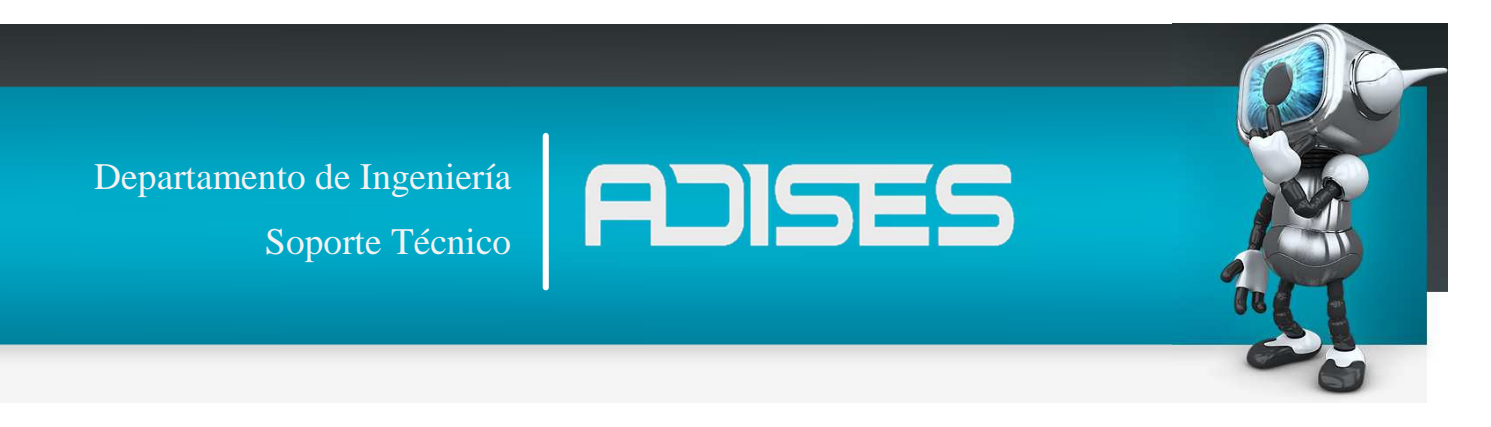

## **Agregar Tarjeta de Expansión penel Rosslare.**

Para cualquier tipo de panel de control de acceso, puede agregar una tarjeta de expansión de la red.

Sólo una tarjeta de expansión puede ser añadida por panel de control de acceso.

Para agregar una tarjeta de expansión:

- 1. Conecte la tarjeta de expansión en la placa del panel de alimentación y vuelva a encender.
- 2. En la vista de árbol, expanda el elemento de Redes AC y seleccione una red.
- 3. En la barra de herramientas, haga clic en el icono.
- 4. Se abrirá la ventana Propiedades del Panel.
- 5. Clic en botón TEST.

 $\overline{w}$ 

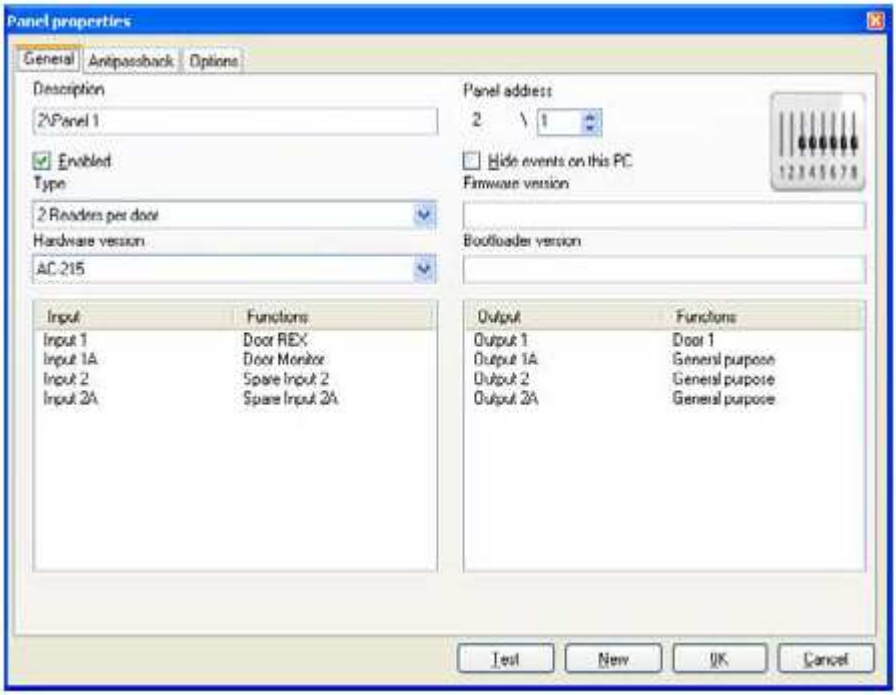

6. Haga clic en Agregar Paneles.

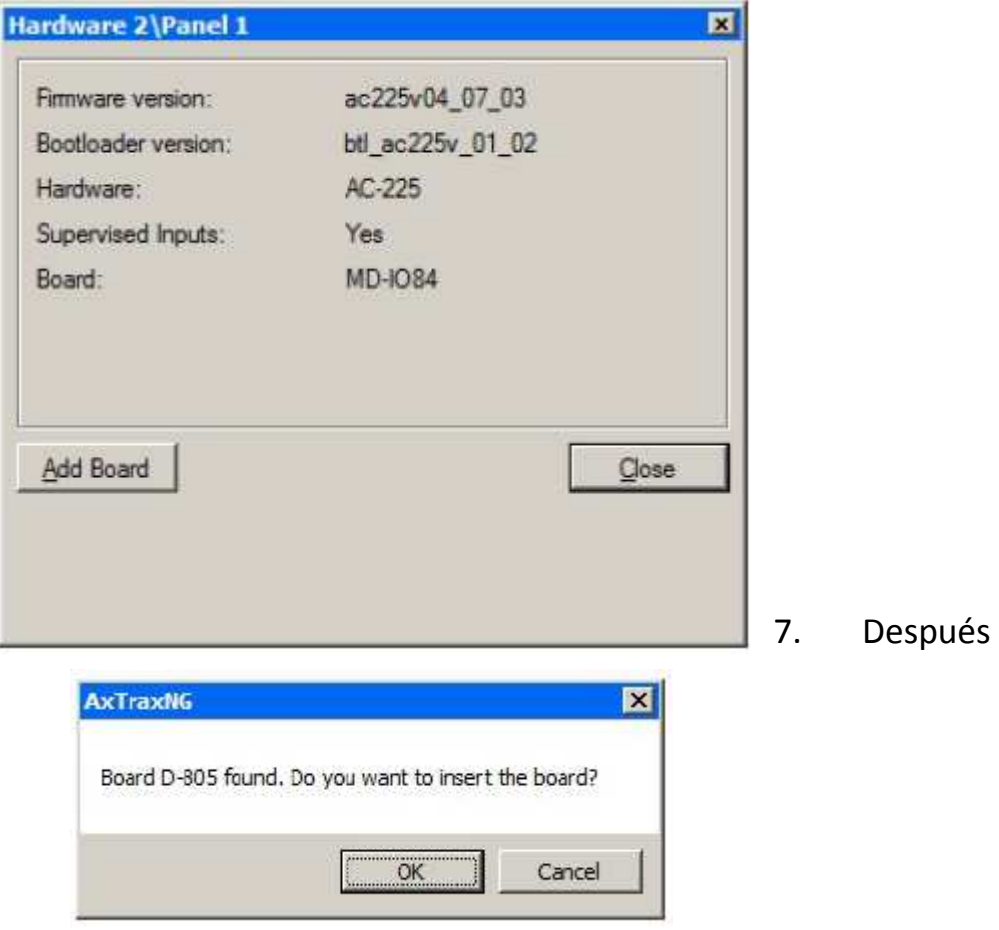

de unos momentos, aparece la siguiente confirmación.

- 8. Hacer clic en OK.
	- o Nota: Para eliminar una tabla desde un panel, debe eliminar el panel de la base de datos.